## **[Lista magazynów](https://pomoc.comarch.pl/altum/20240/documentation/lista-magazynow/)**

Lista przechowuje informacje o miejscach składowania towaru-

Aby otworzyć listę magazynów, należy przejść do menu *Główne* i z grupy przycisków *Listy słowników* wybrać przycisk [**Magazyny**]. Jest ona dostępna również w menu *Magazyn* w grupie przycisków *Zasoby.*

Menu listy magazynów zawiera [standardowe przyciski](https://pomoc.comarch.pl/altum/documentation/interfejs-i-personalizacja/menu-systemu/standardowe-przyciski/) pozwalające na dodawanie/edytowanie/usuwanie magazynów oraz funkcje związane z wydrukami.

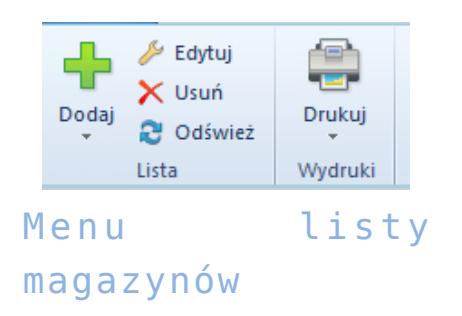

Lista magazynów składa się z kolumn:

- **Symbol**
- **Nazwa**
- **Firma** nazwa firmy, do której należy magazyn
- **Obsługa WMS**parametr decydujący o tym, czy magazyn ma być obsługiwany w WMS
- **Aktywny** parametr decydujący o tym, czy magazyn może być używany w innych miejscach systemu

Kolumny domyślnie ukryte:

- **Adres**
- **Kontrahent**kolumna dotycząca magazynów konsygnacyjnych, dla których można wskazać kontrahenta (dostawcę lub odbiorcę w zależności od rodzaju magazynu konsygnacyjnego)
- **Rodzaj**kolumna dotycząca magazynów konsygnacyjnych,

dla których można wybrać jeden z następujących rodzajów: *Własny* lub *Odbiorcy*

**Typ** *–* dostępne są następujące typy magazynów: *Lokalny, Odległy, Konsygnacyjny*

## Uwaga

Symbole magazynów muszą być unikalne, jednak ich nazwy mogą się powtarzać.

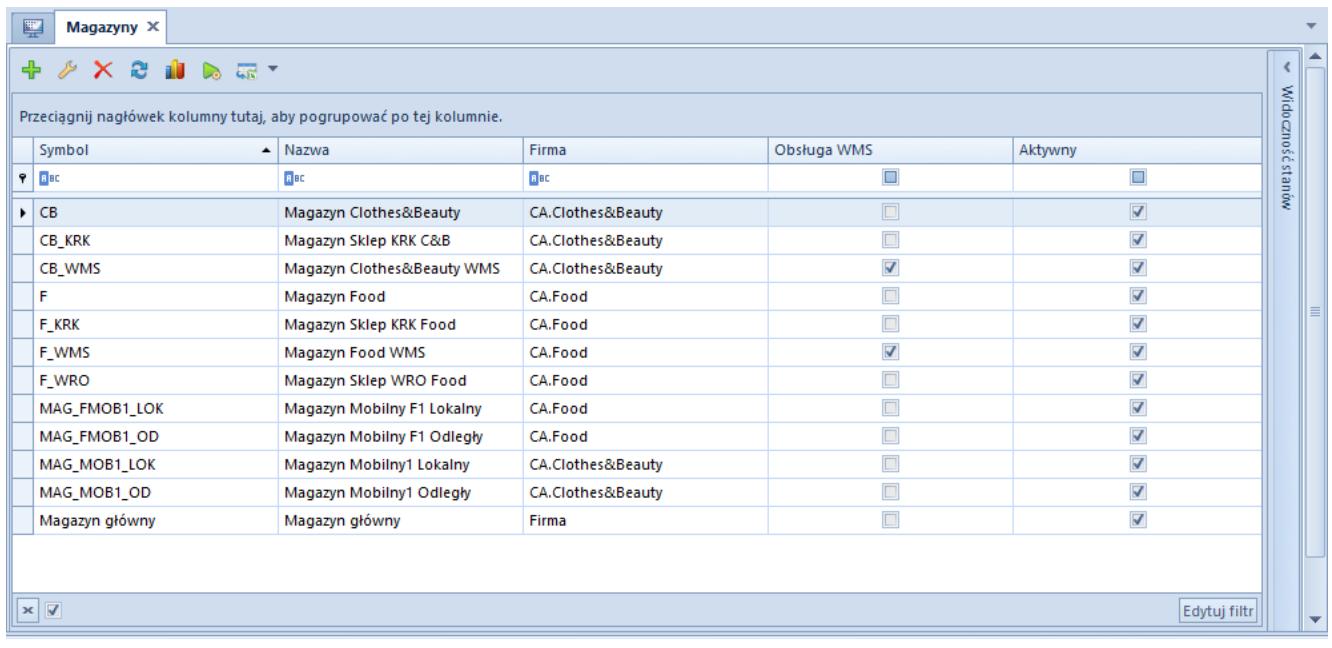

Lista magazynów